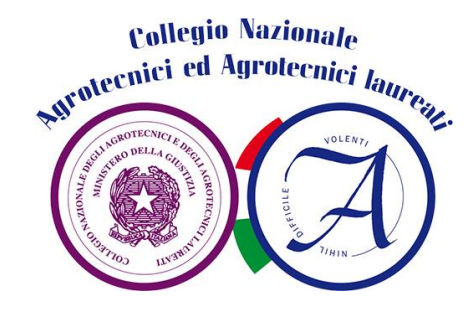

## **COME ATTIVARE LA PROPRIA CASELLA DI PEC GRATUITA**

Per farlo l'iscritto all'Albo, in regola con la sua posizione iscrittiva, deve compilare e sottoscrivere il [contratto \(PEC01\).](http://www.agrotecnici.it/PEC/PEC01.pdf)

Compilare e sottoscrivere la [richiesta di attivazione \(PEC02\)](http://www.agrotecnici.it/PEC/PEC02.pdf) ed inviarli entrambi, unitamente ad un documento di identità alla Società NAMIRIAL:

- ❑ Via *e-mail*, inviando il PDF a: [supportopec@namirial.com](mailto:supportopec@namirial.com)
- ❑ Per raccomandata a:

**NAMIRIAL S.p.A. – Servizio PEC**

**Via Caduti sul Lavoro n. 4 – 60019 Senigallia (AN)**

Leggere anche [l'informativa al trattamento dei dati personali \(PEC00\).](http://www.agrotecnici.it/PEC/PEC00.pdf)

Per informazioni tecniche è possibile rivolgersi al servizio clienti di NAMIRIAL all'e-mail [pec@namirial.com.](mailto:pec@namirial.com) Si ricorda che il Gestore NAMIRIAL attiva le caselle in 4 giorni lavorativi al massimo; trascorso infruttuosamente questo termine è consigliabile contattare NAMIRIAL all'email dell'assistenza per eventuali problemi (*che possono anche essere segnalati al Collegio Nazionale tramite e-mail a agrotecnici@agrotecnici.it*).

**L'attivazione della PEC, per gli iscritti all'Albo, è gratuita.**